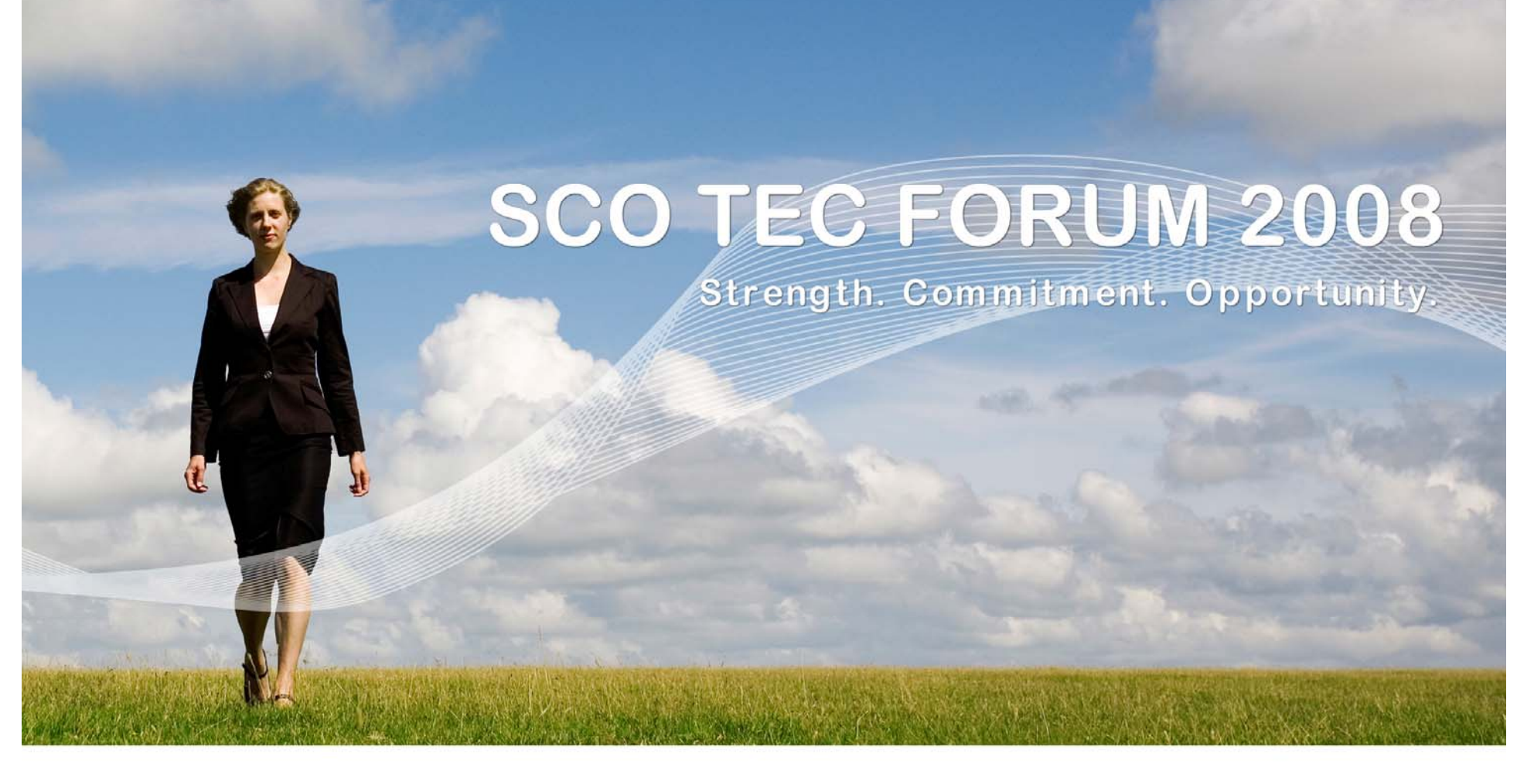

### **SCO Debugger – Tips and Tricks**

#### **Ron Record John Wolfe**

ESCO

**rr@sco.com jlw@sco.com**

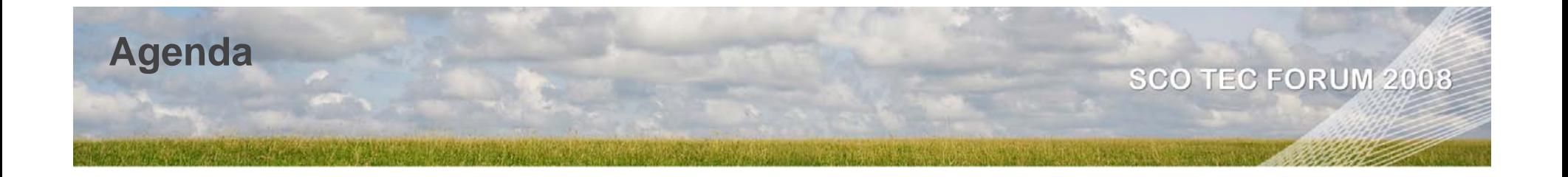

### • Truss

- trace system calls & signals
- Debug
	- Command line interface
	- Graphical user interface
- . Memtool
	- catching dynamic memory errors
- SVR5 MALLOC\_CHECKS

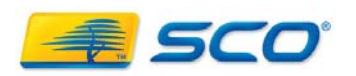

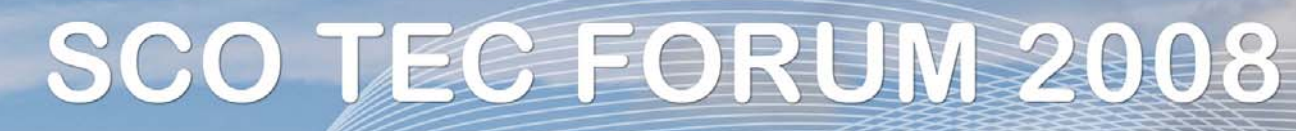

Strength. Commitment. Opportunity.

### **Debugging**

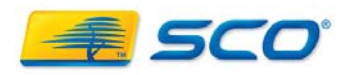

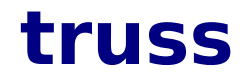

- One or many processes
	- Optionally follow forked process(es)
	- ● Optionally indicate LWP id of threaded process(es)
- Asserts control (monitors) process through /proc file system
	- . Supports both SVR5 and OSR5 ABI processes
- . Selectively display or suppress:
	- System Calls, Signals, Machine Faults
	- Complete I/O by file descriptor
- Display system call arguments

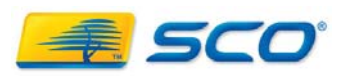

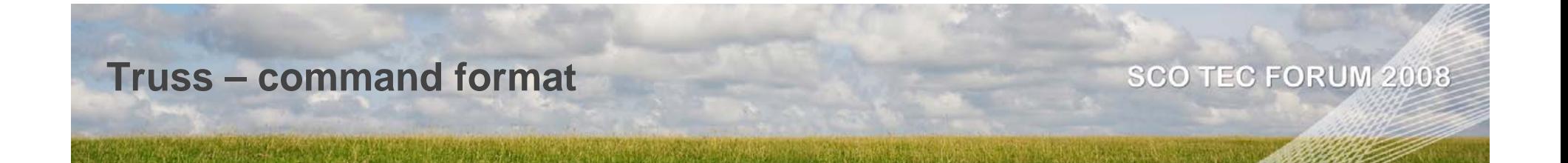

### **truss [-flcaein] [-[tvx] [!] syscall . . .] [-s [!] signal . . .] [-m [!] fault . . .] [-[rw] [!] fd . . .] [-o outfile] command | -p pid**

- **-f : follow child processes**
- **-l : display LWP on threaded programs**
- **-a : display string arguments to "exec"**
- **-e : display the ENVIRONMENT passed to "exec"**
- **Defaults**
	- **-tall -v!all -x!all -sall -mall -m!fltpage r!all -w!all**

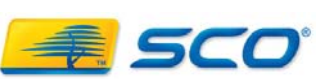

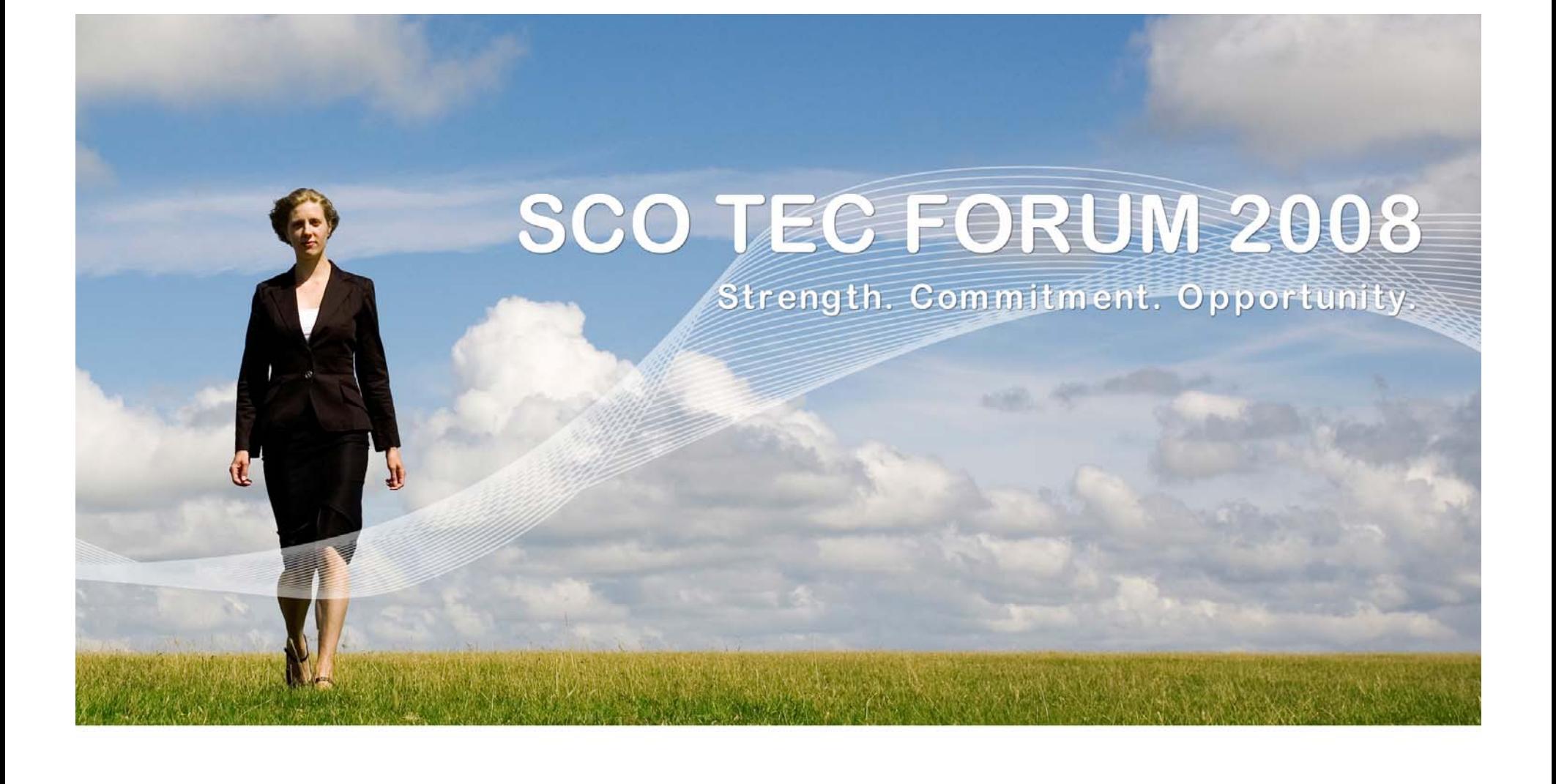

### **Debugging with debug**

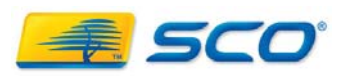

#### **OpenServer 6 Debugger - debug**

- Graphical user interface
	- user configurable screen layouts
	- command aliases
- Command line interface
	- powerful, shell-like command language
	- command history, command aliases

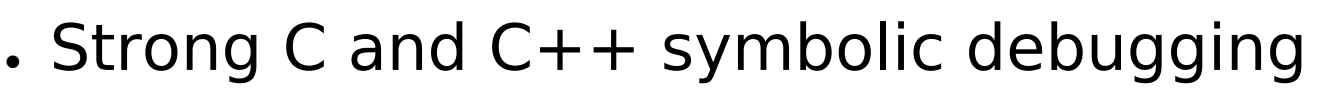

- step through inline functions, header code, exceptions
- Controls multi-process, multi-threaded apps
	- follow forks in both parent and children processes
- Understands ELF/COFF, DWARF I/II executables

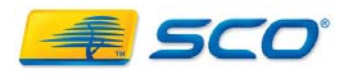

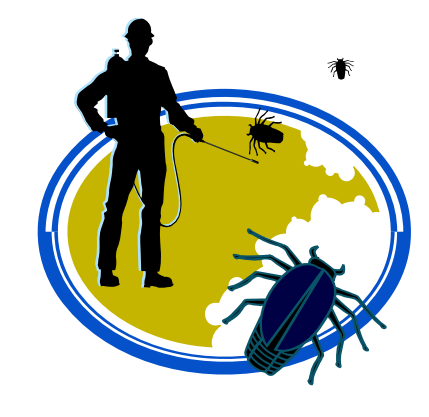

#### **debug - How to get started**

### ● **debug** – man page

- **. help** command in the debugger
	- **help** lists available commands and topics
	- **help <cmd-topic>** format and details about specific command or

topic

- . Use the on-line/locally installed debugger doc. "Debugging and analyzing C & C++ Programs"
	- Command line and GUI
		- . Tutorials, explanations, and tips

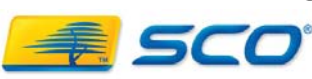

**1. debug [com\_opts] [[-p] [-f all|none|procs] \ [-r] [-l start\_loc] cmd\_line]**

**2. debug [com\_opts] [-p] [-m path] -c core\_file \ [object] debug [com\_opts] [-p] [-m path] core\_file**

**com\_opts: [-V] [-i c|x] [-X opt] [-d defaults] [-s path] [-Y[a|g],dir]**

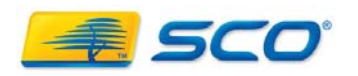

#### **debug - Concepts**

#### • Debugger variables

- Begins with **'%'**
- **Execution state**
- ● **Debugger attributes %program %proc %thread %log %func %file %line %frame**
	-
	- **%db\_lang and %lang - "C" or "C++" %lastevent %thisevent %eh\_object cpu\_registers**
	- **%follow – control following of child processes %list\_file %list\_line**
		- **"all" or "procs" versus "none"**
	- **%mode – current line editing mode**
		- **"vi" or "emacs"**
		- **Initial setting by VISUAL or EDITOR environment setting**

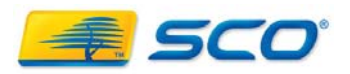

- Debugger attributes continued
	- **%num\_lines – default lines printed for list and dis commands**
	- **%num\_bytes – default number of bytes displayed by dump**
	- **%wait - synchronous or asynchronous command execution**
		- **Synch. - "foreground", 1 or "yes"**
		- **Asynch. - "background", 0 or "no"**
	- **%thread\_change - control behavior on state changes**
		- **"stop"**
		- **"announce"**
		- **"ignore"**

● **%global\_path - debugger's global search path**

● **Supplemental source search path**

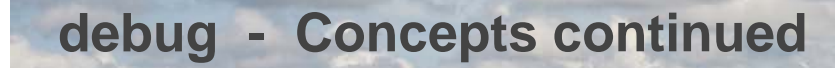

### ● **User defined, debugger maintained variables**

- **Begin with a dollar sign - '\$'**
- **Imports shell environment variables at start up**
- **Create with set command**
- **type is "string"**
	- **Converted to integer as needed - strtol()**

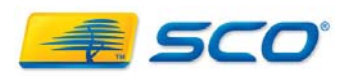

- **proclist – comma-separated list of procnames**
- **procnames**
	- **"all" - all controlled processes and threads**
	- **user / debugger generated program name**
	- **debugger process id - p<n>**
	- **debugger thread id - p<n>.<n>**
	- **system process id - integer**
	- **"current" %program, %process or %thread**
	- **user debugger variable with integer process id**

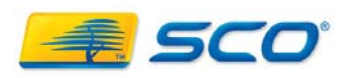

#### **debug - Concepts continued**

### ● **Location**

- [thread\_id@][object@]**address**[+-constant]
- ●[thread\_id@][object@][source\_file@][header\_file@]**line**
- ● [thread\_id@][object@][source\_file@][header\_file@] **function**[+-constant]
- Qualified identifier
	- ● [thread\_id@][source\_file@][function@][line\_number@] **identifier**
	- ●[thread\_id@][source\_file@][header\_file@]**identifier**
	- ●[thread\_id@]**frame\_number@identifier**
	- ●[thread id@]object name@[source file@][header file@] **identifier**

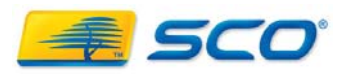

#### **debug - Concepts continued**

### ● **Expression**

- **Combination of:**
	- **Variables (program, debugger, user debugger)**
	- **Functions**
	- **Qualified names**
- **Syntax of "current" language**
- **Enclose in parens, square brackets or curly braces**
	- **Begins with '-'**
	- **Contains:** 
		- **>, >>, |, ||, &&, #, comma, semi-colon, newline**

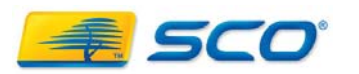

• Creating a debug session

- create command create new process(es)
	- **create [-dpr] [-f all|none|procs] [-l start\_loc] [cmd\_line]**
- **grab command – grab a running process or corefile**
	- **grab [-f all|none|procs] [-l load\_file] process\_spec**
	- **grab [-p] [-m path] -c corefile [objectfile]**
	- **grab [-p] [-m path] corefile**

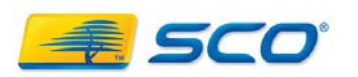

#### **debug - CLI: Process Execution**

### ● **Process Execution**

- **run [-p proclist] [ -bfr ] [ -u location ]**
- **step [-p proclist] [ -iobfq ] [ -c count ]**
	- **next predefined alias for "step -o"**
- **release [-s] [-p proclist]**
- **halt [-p proclist]**

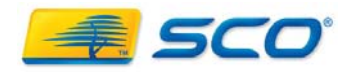

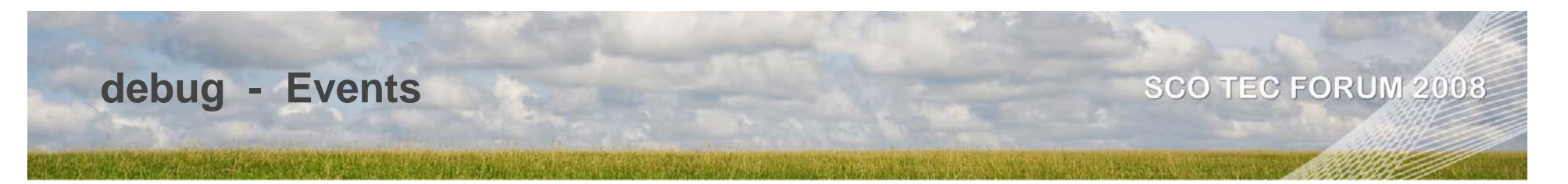

- Stop events
	- Break points function, statement, instruction address
	- Watch point value in memory changes
		- **\*lvalue**
	- Expression logical expression is true-
		- **(expr)**
- Signals d**efault: monitors every signal**
- C++ exceptions default: every **throw and catch**
- System calls

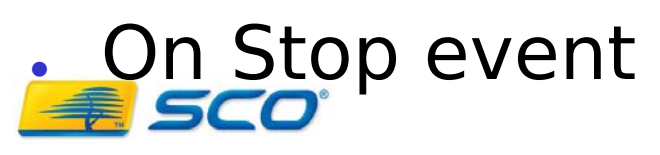

#### **debug - Creating/Managing Events**

- Creating **stop events**
	- **stop [-p proc\_list] [-c count] stop\_expr [command]**
	- **stop [-p proc\_list]**
	- **aliased as b**
- **Managing C++ exception events**
	- **exception -d [-i] {throw|catch}**
		- **set default action henceforth**
	- **exception [-p proclist] [-iq] {throw|catch} [type] [command]]**
	- **%eh\_object – current exception object**

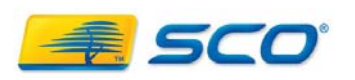

#### **debug - Creating/Managing Events**

### ● **Managing signal actions**

- **signal -d [-i] [signal ...]**
	- **set default action henceforth**
- **signal [-p proclist] [-iq] [signal ... [command]]**
- **signal [-p proclist] -m**
	- **displays signal mask**
- **cancel [-p proclist] [signal ...]** 
	- **cancel delivery of pending signal(s) to designated proclist**
- **kill [-p proclist] [signal]**
	- **send signal to designated proclist**

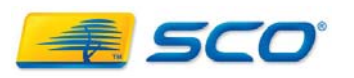

- . Tracing of system calls
	- **syscall [-p proclist] [[-eqx] [-c count] call ... [command]]**
	- **use system call name or number**
		- **help sysnames**
	- **-e on entry**
	- **-x on exit**
- **On Stop Events**
	- **onstop [-p proclist] [command]**
	- **NOTE: single stepping constitutes a stop**

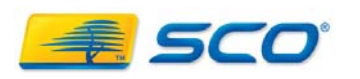

#### **debug - Creating/Managing Events**

- **events [-p proclist] [event\_num ...]**
	- **lists all or the designated events**
- **{delete | disable | enable} event\_num ...**
	- **delete, disable or enable the specified events**
- **enable -a [-p proclist] [event\_type]**
	- **delete, disable or enable ALL events of the specified event type**
- **change event\_num [-p proclist] [-evqx] [-c count] [throw|catch]**

**[stop\_expr|call...|signal...| exception\_type] [{commands}]**

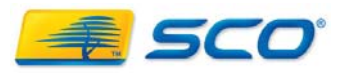

**debug - Displaying Data & Process Information**

- **ps [-p proclist]**
	- **list status of controlled threads and processes**
	- **\* marks current thread or process**
- **stack [-p proclist] [-f frame] [-c count] [-a address ] [ -s stack ]**
	- **display function call backtrace**
	- **\* marks the current frame**
	- **Aliased as** 
		- **t**
- ● **map [-p proclist]**
	- **display virtual address map**

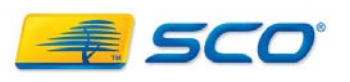

**debug - Displaying Data & Process Information**

### • List source lines

- **list [-p proclist] [-c count]**
	- **list from "current" location**
	- **list next set of lines if repeated**
- **list [-p proclist] [-c count] qualified\_src\_location**
	- **function name or source file and line number**
- **list [-p proclist] [-c count] /regexp/**
	- **list from the next line which matches the regexp**
- **list [-p proclist] [-c count] ?regexp?**
	- **Search backwards for the line that matches theregexp**

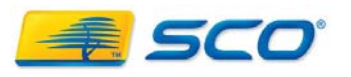

**debug - Displaying Data & Process Information SCO TEC FORUM 2008** 

- ● **Display symbol names, values and types**
	- **symbols [-p proclist] [-o object] [-n filename] [ dfgltuv]**

**[pattern]**

- **Print value of an expression**
	- **print [-p proclist] [-f format] [-v] expr, ...**
		- **expr evaluated in "current" language – C or C++**
		- **format is format string acceptable to C printf()**
- ● **Display the type of an expression**
	- **whatis [-p proclist] expr**

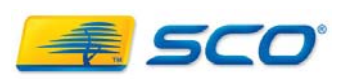

**debug - Displaying Data & Process Information**

- ● **Display contents of memory**
	- **dump [-p proclist] [-c byte\_count] [-b] expression**
- **Disassemble machine instructions**
	- **dis [-p proclist] [-c instr\_count] [-ns] [location] [end\_location]**
- ● **Display machine registers – general, FP and MMX**
	- **regs [-p proclist]**

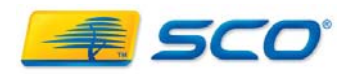

#### **debug - Personal Configuration**

### ● **alias** command

- define alternate / abbreviated commands
- use to establish dbx-like or gdb-like commands
- build complex, repetitive, conditional command sequences

### ● **\$HOME/.debugrc**

- **.** startup **debug** command script
- establish *my\_former\_debugger*-like configuration
- **debug … –d <alt\_startup> …**
	- . uses specific alternate startup script instead of default

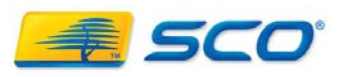

#### **debug - logon / logoff / script**

### ● **logon <log\_file>**

- . logs debug commands entered and output to a file
- . generated output appears as comments
- . capture complete history
- . capture repetitive command sequence

## ● **logoff**

- . Terminate logging
- **script <file>**
	- reads debug commands from **<file>**

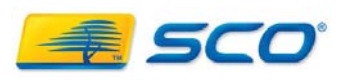

#### **debug - For dbx or gdb users**

#### ● **dbx** users

- . Section 3 of the Porting Guide "A Guide to debug for dbx Users"
- **.** gdb users
	- command comparisons from May/June 2000 SCO World article
		- Summary is in the on-line handout

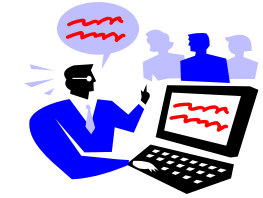

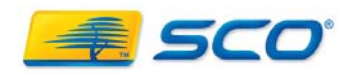

#### **Debug – GUI default layout**

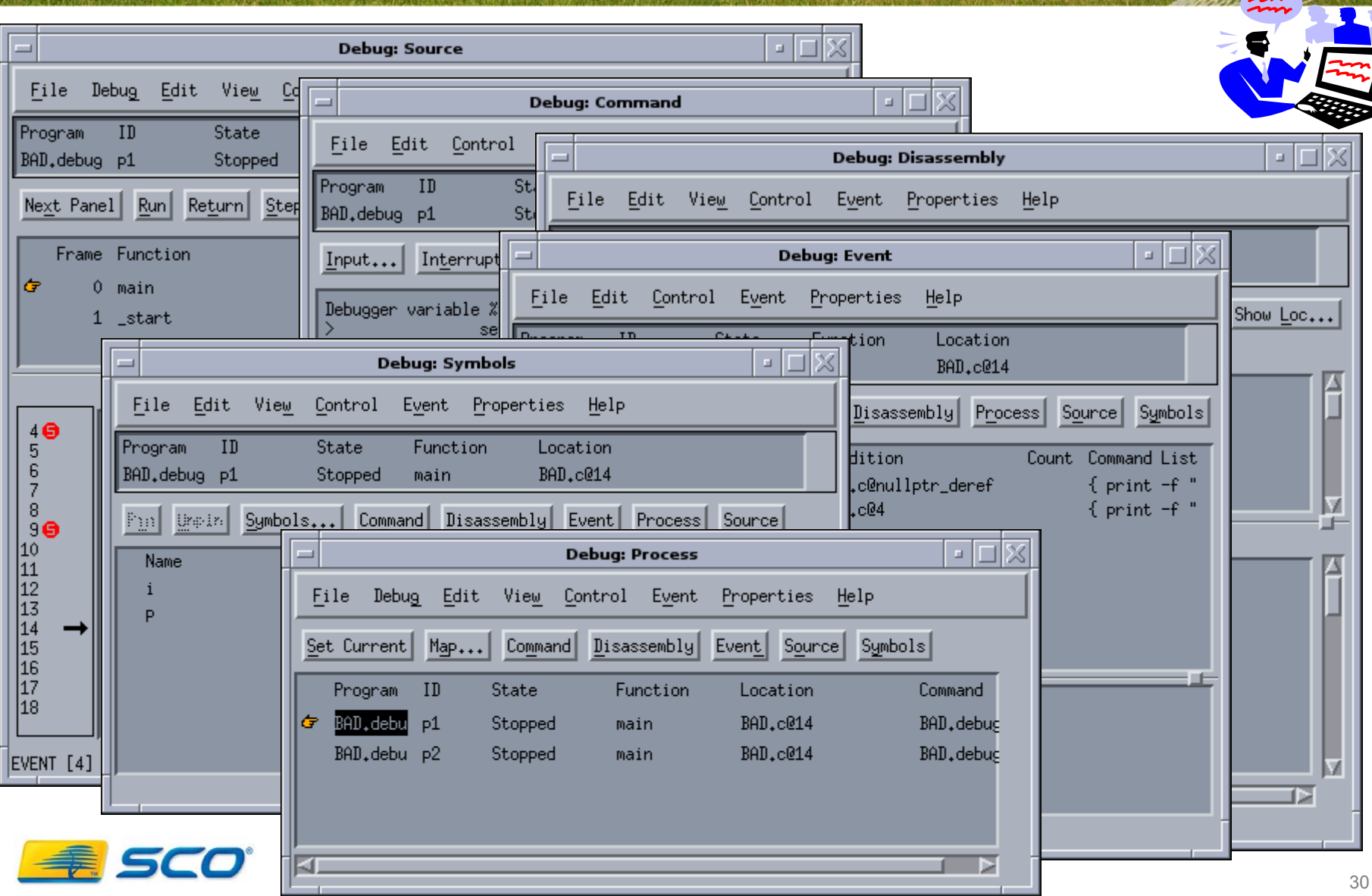

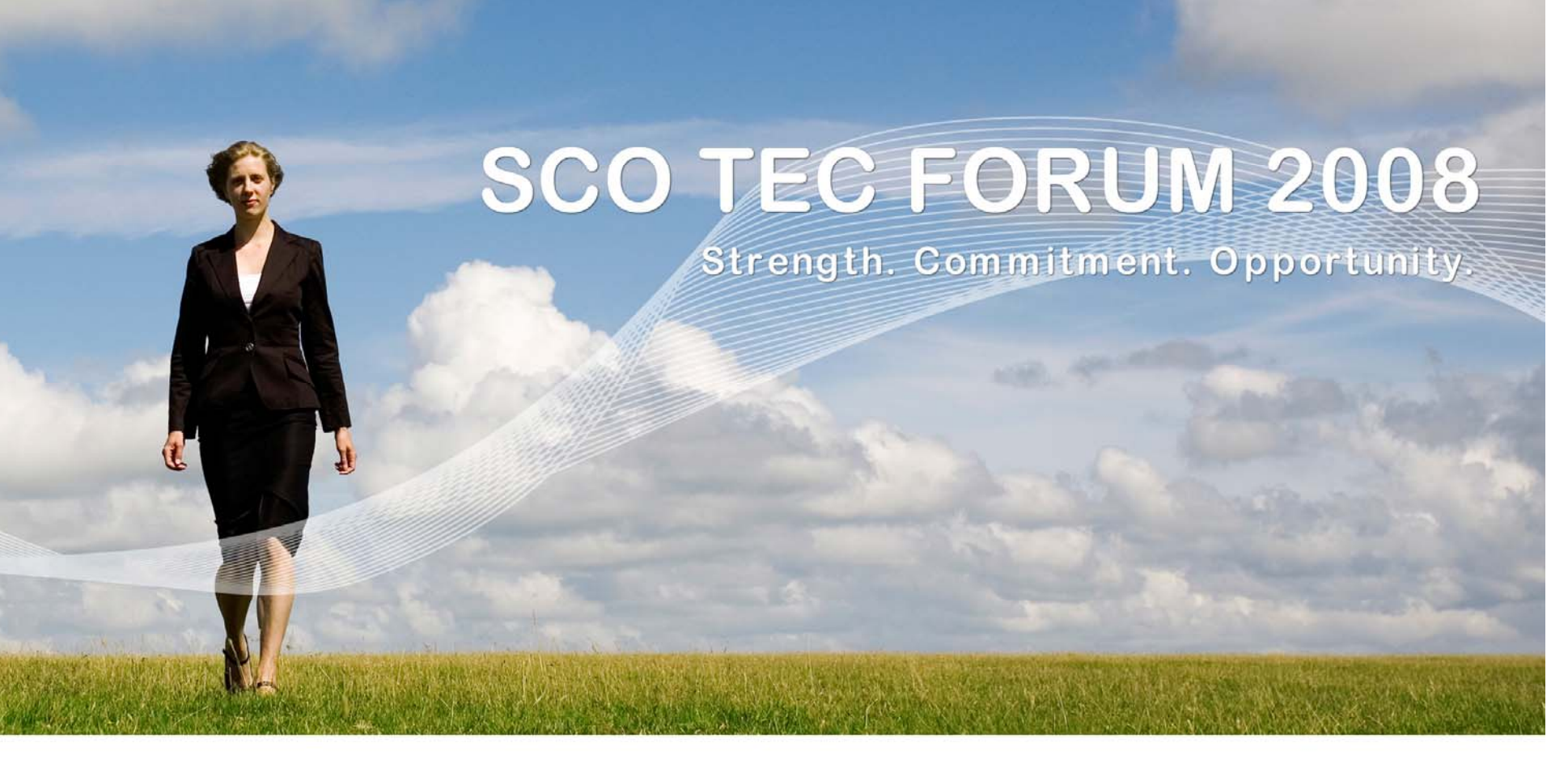

# **Debugging: Dynamic Memory memtool**

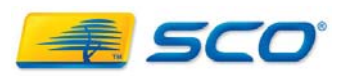

# **memtool - Catching Dynamic Memory**

#### [SVR5/UDK ABI only]

. Diagnose dynamic memory allocation errors

**Errors**

- ●writing beyond a block of memory
- ●using deallocated blocks
- ●memory "leaks"

- ●bad arguments passed to C **malloc()** or C++ **new()**
- . Does not catch general pointer misuses or writing outside local or global arrays
- ● Runs the application under the hidden control of the debugger and the dynamic C library **malloc**  runtime checking

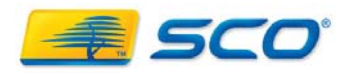

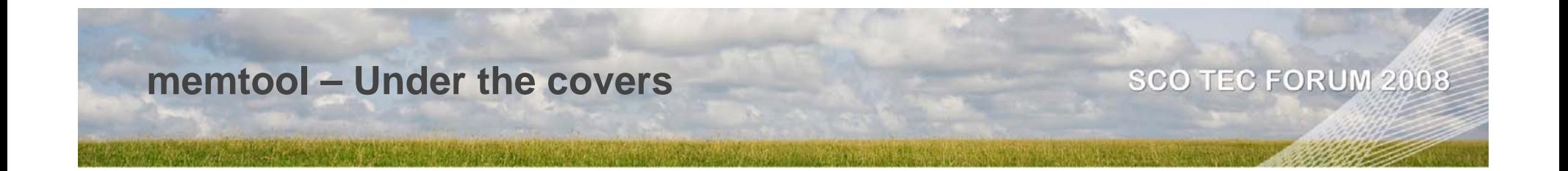

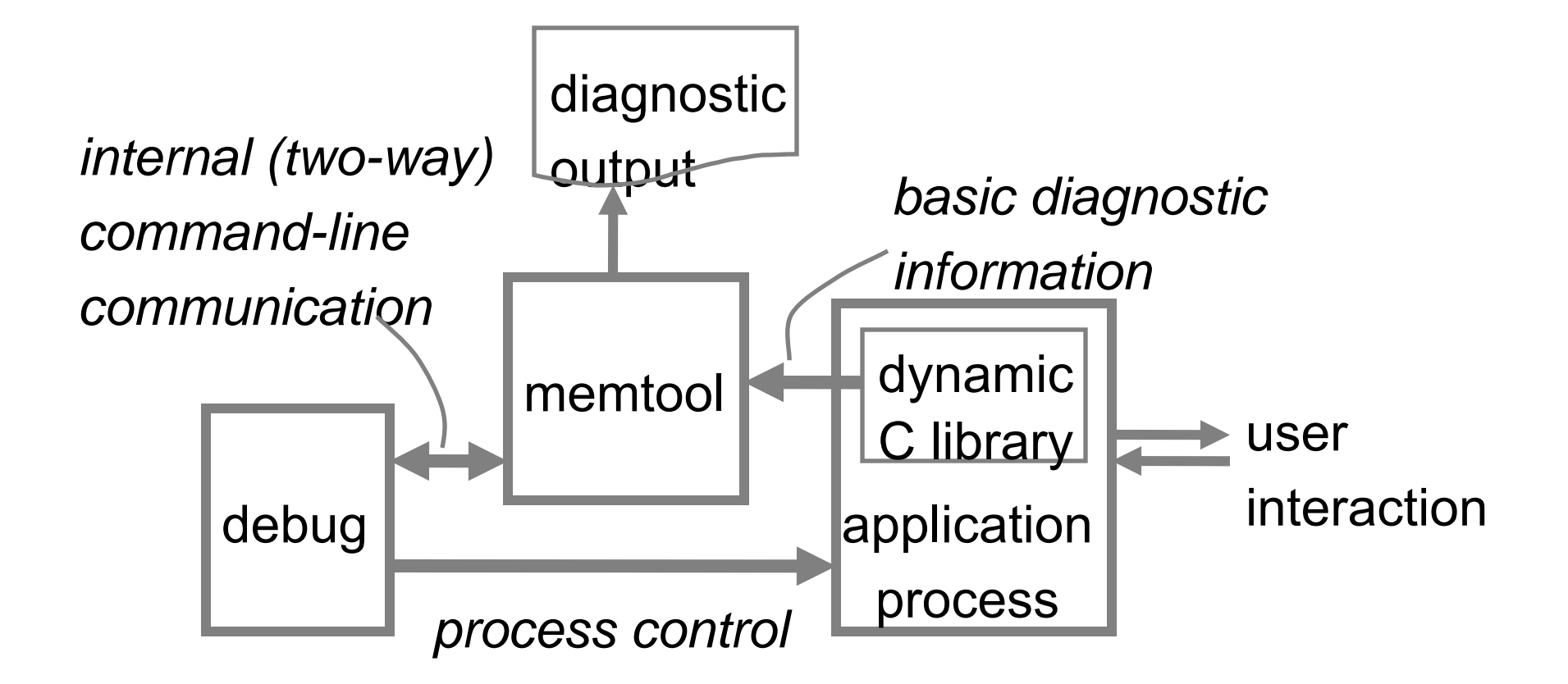

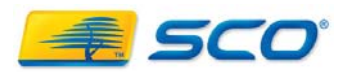

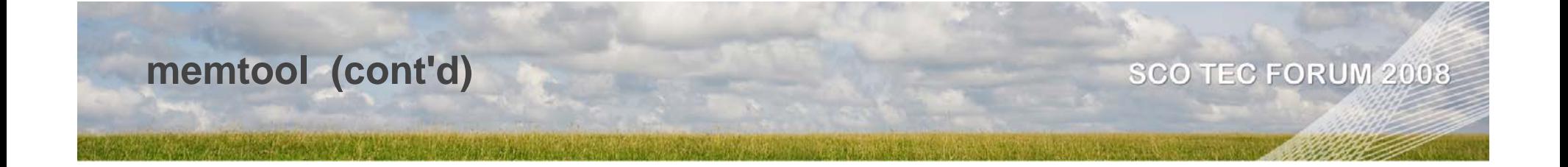

- ● Diagnostics include one to three stack traces
	- when detected
	- ●when (de)allocated
	- previous use (for **realloc()** or **free()**)
- Erroneously modified block diagnostics include an annotated memory dump snapshot for the block
- $\bullet$  Each diagnostic comes with an explanation short, medium, or long (user selectable)
- Application need not be rebuilt or relinked
	- debugging (**-g** flag) provides much better info

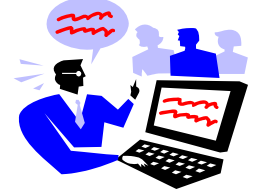

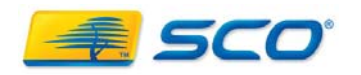

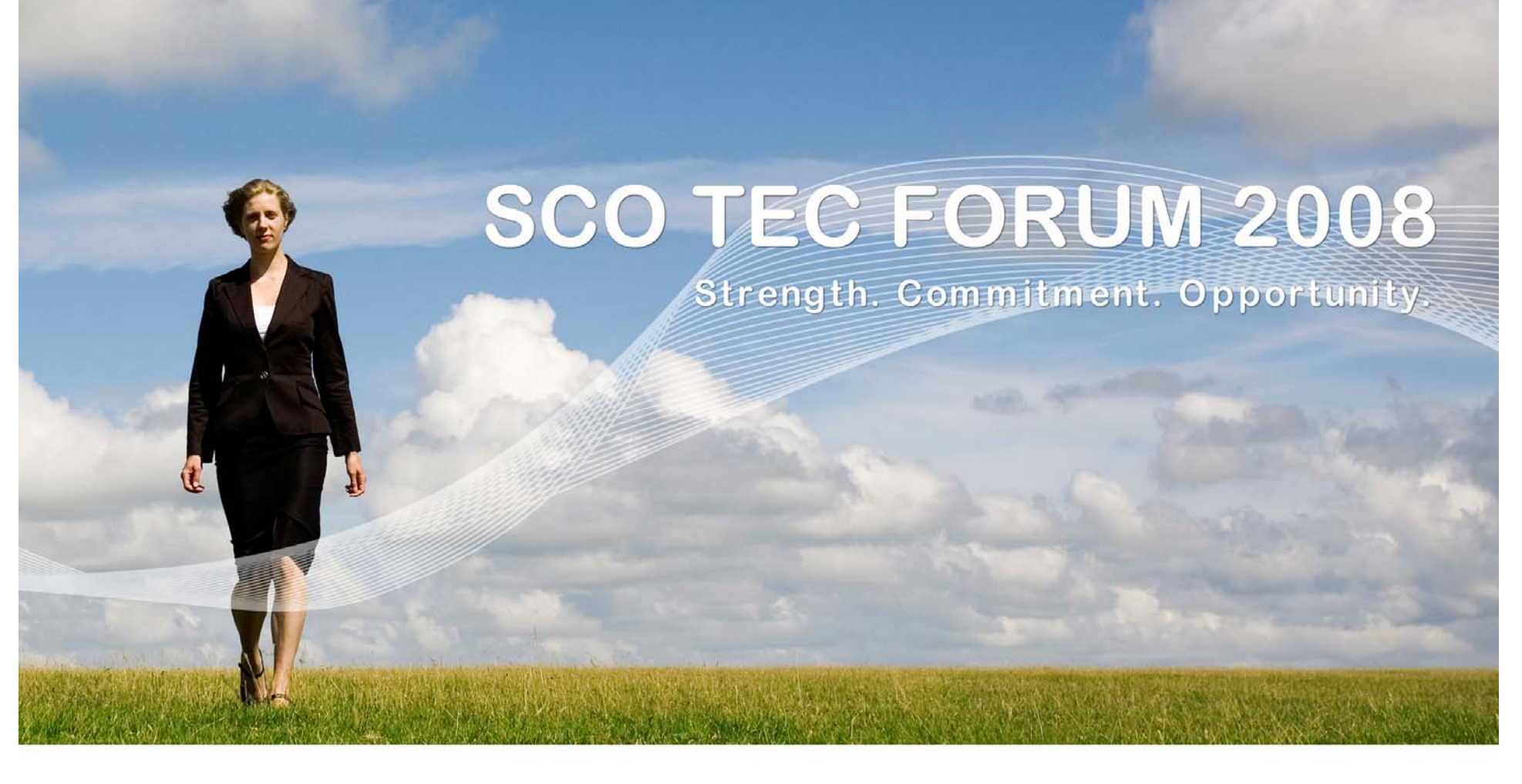

# **Debugging: Dynamic Memory SVR5 - MALLOC\_CHECKS**

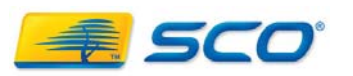

- Environment variable activated memory checking in the SVR5 C runtime
	- No recompilation needed dynamic libc.so.1
- MALLOC\_CHECKS=<number>
	- $\boldsymbol{\cdot}$   $\boldsymbol{1}$  = basic-fill mode
	- $\bullet$  3 = safe-copy mode duplicate arena block hdrs.
	- $\bullet$  5 = added-space mode allocation padded
	- **mallinfo()** check arena integrity
	- $\sim$  2, 4, 6 = above with arena check on all malloc calls
	- $-1$ ,  $-5$  = high memory edge with electric fence
	- $-3$ ,  $-7 =$  low memory edge with electric fence

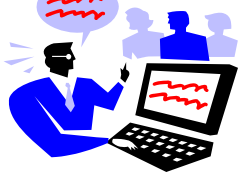

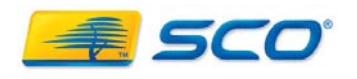

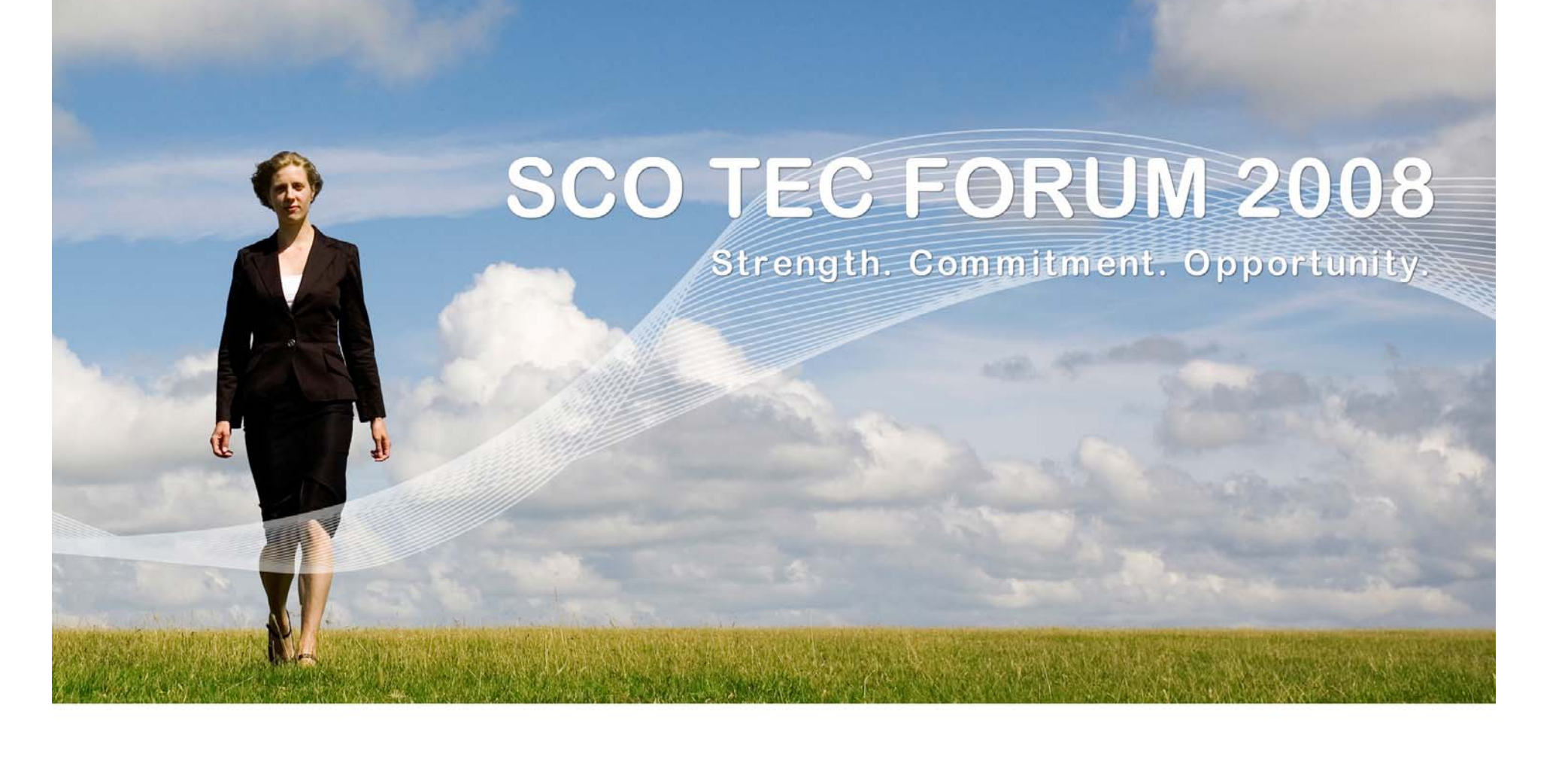

### **Guidance / Assistance**

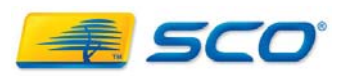

### **OpenServer 6 Support Resources**

### . Porting Guide:

- http://www.sco.com/support/docs/openserver/600/po rting/osr6portingTOC.html
- **.** Upgrade Guide:
	- http://www.sco.com/support/docs/openserver/600/up grade/index.html
- Online Documentation and Late News

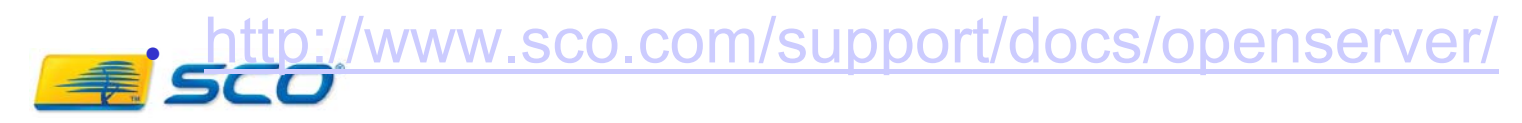

- Support Download Page for OpenServer 6:
	- http://www.sco.com/support/update/download /product.php?pfid=12&prid=20
- Tricks on getting OpenServer 5, UnixWare, SCO Unix and SCO Xenix applications running on SCO OpenServer 6 – Forum 2006
	- http://www.sco.com/2006forum/breakouts/br eakout/140 Boland J tips-tricks.ppt

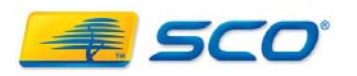

#### **OpenServer 6 Support Resources**

### • SCO "Legend" Mailing List: Public

#### • Legend-subscribe@list.sco.com

- legend@sco.com
- Porting/Migration Alias:
	- osr5to6@sco.com
- Knowledge base:
	- <u>http://wdb1.sco.com/kb/search</u>

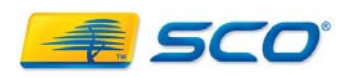